**2018 год**

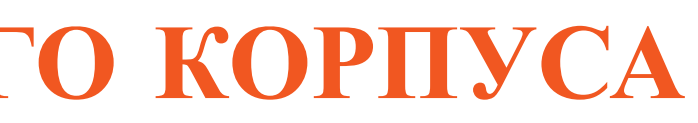

# **Как подать заявку на участие в грантовом конкурсе по отбору социальных проектов**

**пошаговая инструкция**

# **СОБРАТЬ ГРУППУ ОТ 3 ДО 5 ЧЕЛОВЕК И 1 ПРИДУМАТЬ СОЦИАЛЬНУЮ ИДЕЮ**

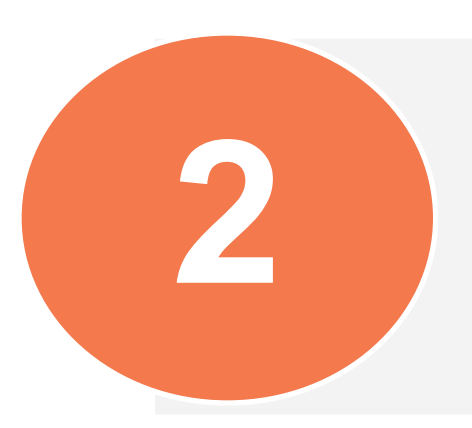

**КАЖДЫЙ УЧАСТНИК ГРУППЫ ДОЛЖЕН ЗАРЕГИСТРИРОВАТЬСЯ НА САЙТЕ 2 WWW.ZHASPROJECT.KZ**

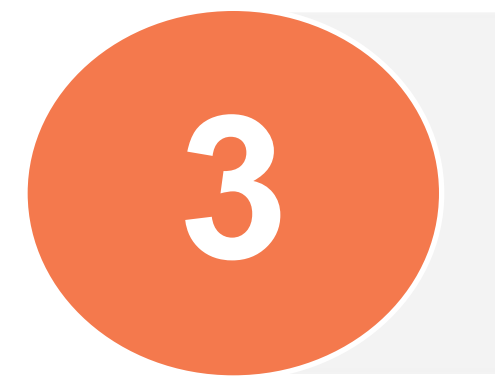

**ЛИДЕР ГРУППЫ ДОЛЖЕН ЗАПОЛНИТЬ ПРОЕКТНУЮ ЗАЯВКУ В ЛИЧНОМ КАБИНЕТЕ НА САЙТЕ 3 WWW.ZHASPROJECT.KZ**

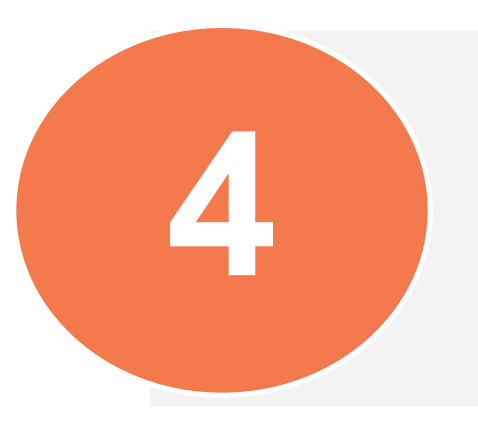

**КАЖДЫЙ УЧАСТНИК ГРУППЫ ДОЛЖЕН ПОДТВЕРДИТЬ ПРОЕКТНУЮ ЗАЯВКУ В ЛИЧНОМ КАБИНЕТЕ НА САЙТЕ 4 WWW.ZHASPROJECT.KZ**

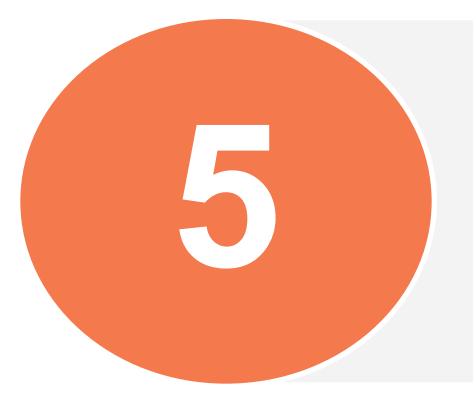

**ЛИДЕР ГРУППЫ ДОЛЖЕН ЗАВЕРШИТЬ ПОДАЧУ ПРОЕКТНОЙ ЗАЯВКИ ПОСЛЕ ПОДТВЕРЖДЕНИЯ ВСЕМИ 5 УЧАСТНИКАМИ ГРУППЫ**

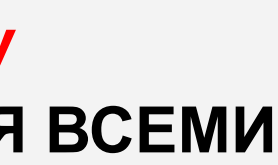

5 шагов по подаче проектной заявки

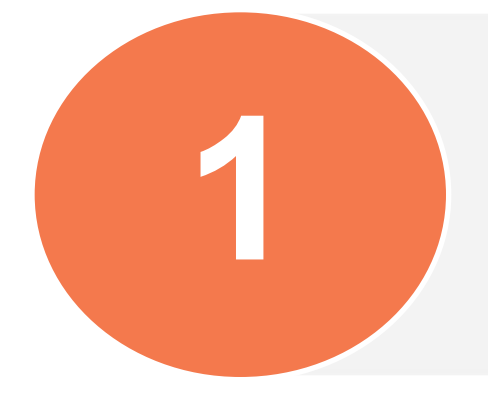

Каждый участник группы должен зарегистрироваться на сайте

# **www.zhasproject.kz**

**МОЛОДЁЖНЫЕ ПРОЕКТЫ** O HAC **УЧАСТНИКИ МЕНТОРЫ** ПРИНИМАЮЩИЕ ОРГАНИЗАЦИИ

# МЕЧТАЙ! ПРЕДЛАГАЙ! ВОПЛОЩАЙ! ПРОЕКТ РАЗВИТИЯ МОЛОДЕЖНОГО КОРПУСА

СТАТЬ УЧАСТНИКОМ

СТАТЬ МЕНТОРОМ

Зарегистрировано участников: 15

**Для того, чтобы начать регистрацию, необходимо нажать на кнопку «Стать участником»**

эцп **КОНТАКТЫ** ВОПРОСЫ И ОТВЕТЫ

СТАТЬ ПРИНИМАЮЩЕЙ ОРГАНИЗАЦИЕЙ

Введите в поле номер мобильного телефона, на который придет **смссообщение с паролем** от личного кабинета.

.

# Для того чтобы пройти регистрацию каждому участнику группы нужен **СОБСТВЕННЫЙ ДЕЙСТВУЮЩИЙ НОМЕР МОБИЛЬНОГО ТЕЛЕФОНА**

#### Регистрация участника

«Уважаемые участники, перед заполнением онлайн заявки на грантовый конкурс по отбору социальных проектов просим ознакомиться с основными условиями грантовой програми формой анкеты участника и подготовить сканированные версии документов, необходимые для подачи заявки»

Введите мобильный номер, на который Вам будет отправлен пароль от личного кабинета

 $+7() - -$ 

ДАЛЕЕ

Перед регистрацией **ознакомьтесь с условиями грантовой программы** и формами анкеты и проектной заявки

По одному номеру мобильного телефона можно зарегистрироваться только ОДИН РАЗ

# На указанный номер мобильного телефона придет смс-сообщение с **ПАРОЛЕМ ОТ ЛИЧНОГО КАБИНЕТА**

#### Форма входа

«Уважаемые участники, перед заполнением онлайн заявки на грантовый конкурс по отбору социальных проектов просим ознакомиться с основными условиями грантовой программы и формой анкеты участника и подготовить сканированные версии документов, необходимые для подачи заявки»

Введите пароль, который придет на указанный номер

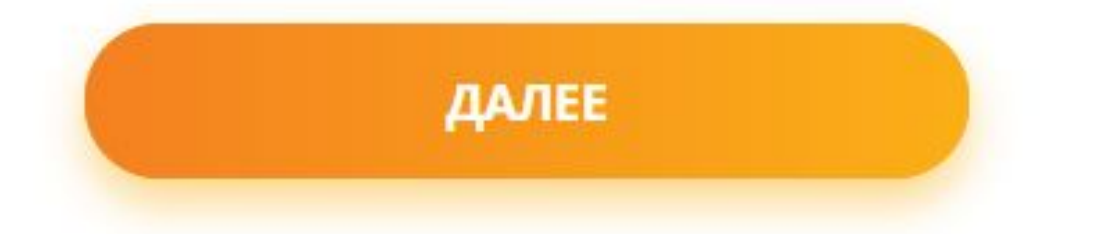

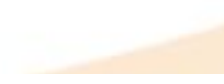

#### Введите в поле пароль, указанный в **смс-сообщении**.

Сохраните данный пароль от личного кабинета и никому его не сообщайте.

Доступ к Вашему личному кабинету должен быть только у Вас, так как там содержатся Ваши персональные данные.

о будет приложить подтверждающую медицинскую справку (на Шаге 5)

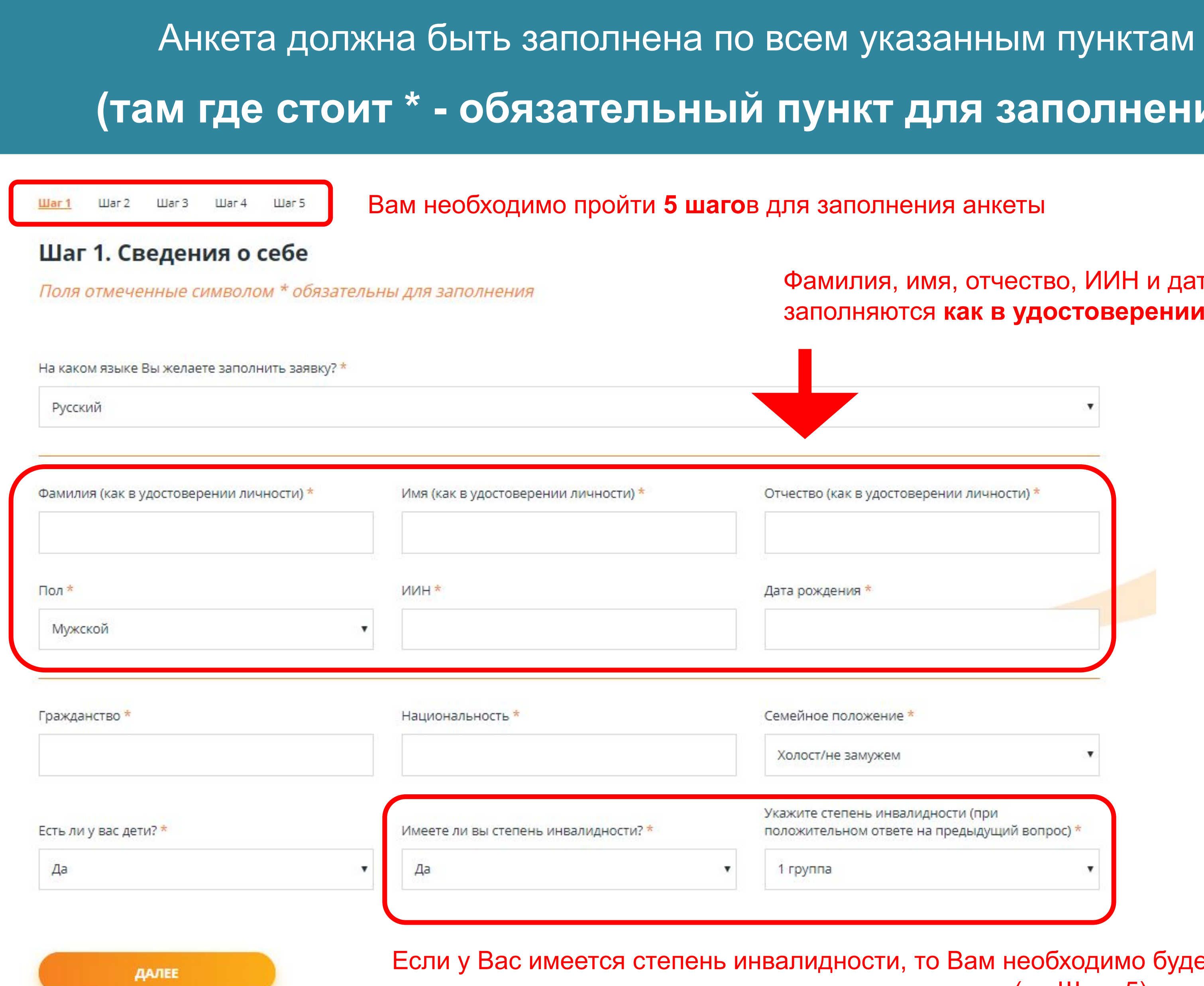

# <mark>іения)</mark>

#### и дата рождения рении личности

# Обязательно укажите действующие номера и точный адрес, чтобы с Вами всегда могли связаться

Illar 5

#### Шаг 2. Контакты

Поля отмеченные символом \* обязательны для заполнения

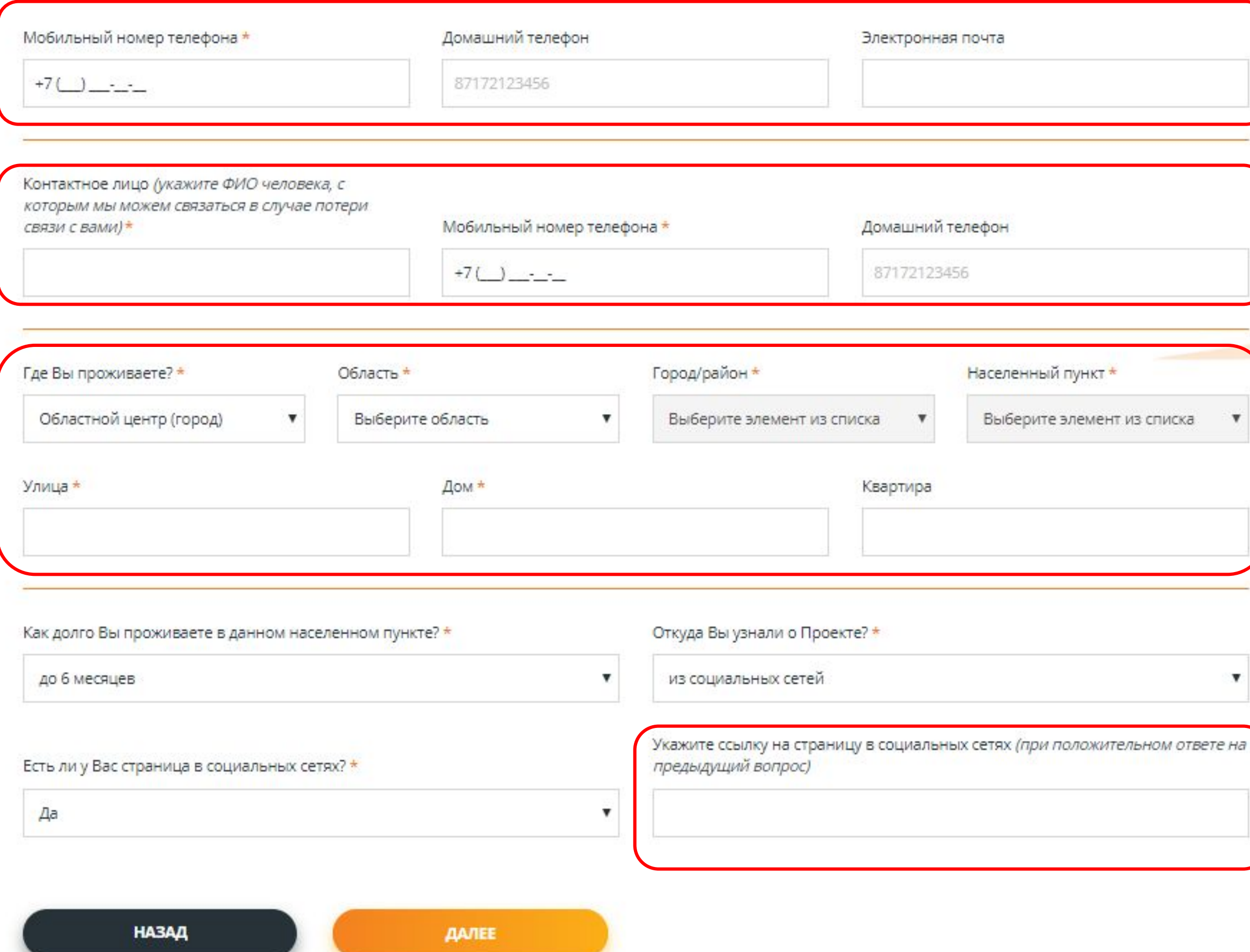

Укажите **действующие номера телефонов**, электронной почты, чтобы с Вами всегда могли связаться и сообщить о ситуации в проекте

**Контактное лицо** – это человек, который может с Вами быстро связаться в любой момент и передать информацию, если связь с Вами будет потеряна

Укажите **фактический адрес** Вашего проживания. Если Вы живете в городе, то обязательно укажите номер квартиры.

Можете указать ссылку на Вашу страницу в социальных сетях или Ваш логин. Например: Инстаграм - @zhastar, Вконтакте – a.ivanov

### Указывайте **достоверные данные** о себе

War 4 Шar 5 War 2 Illar<sub>3</sub> **Liter 1** 

#### Шаг 3. Образование и работа

Поля отмеченные символом \* обязательны для заполнения

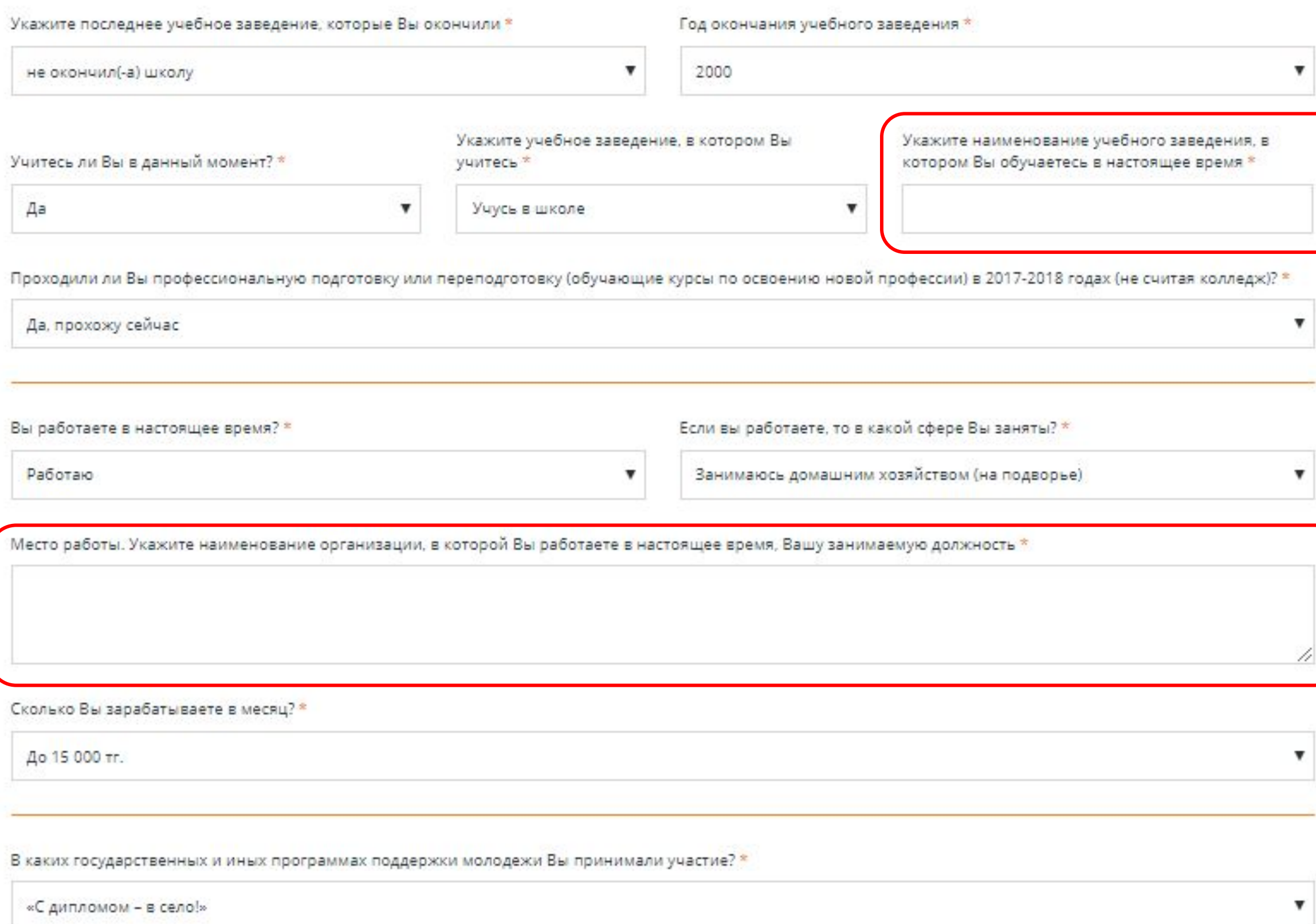

ДАЛЕЕ

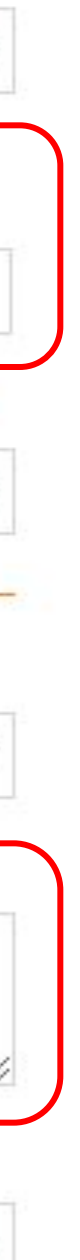

Укажите **полное название учебного заведения,** в котором Вы обучаетесь на момент регистрации

Укажите **полное название организации,** в которой Вы работаете и Вашу должность

### Данные, указанные Вами в анкете (3, 4, 5 шаги),

### **конфиденциальны и не будут доступны другим участникам Проекта**

Шar 5 War 4 War 1 War 2 War 3

#### Шаг 4. Семья и доход

Поля отмеченные символом \* обязательны для заполнения

#### Глава семьи – один из членов Вашей семьи, который является лидером и принимает важные решения в семье

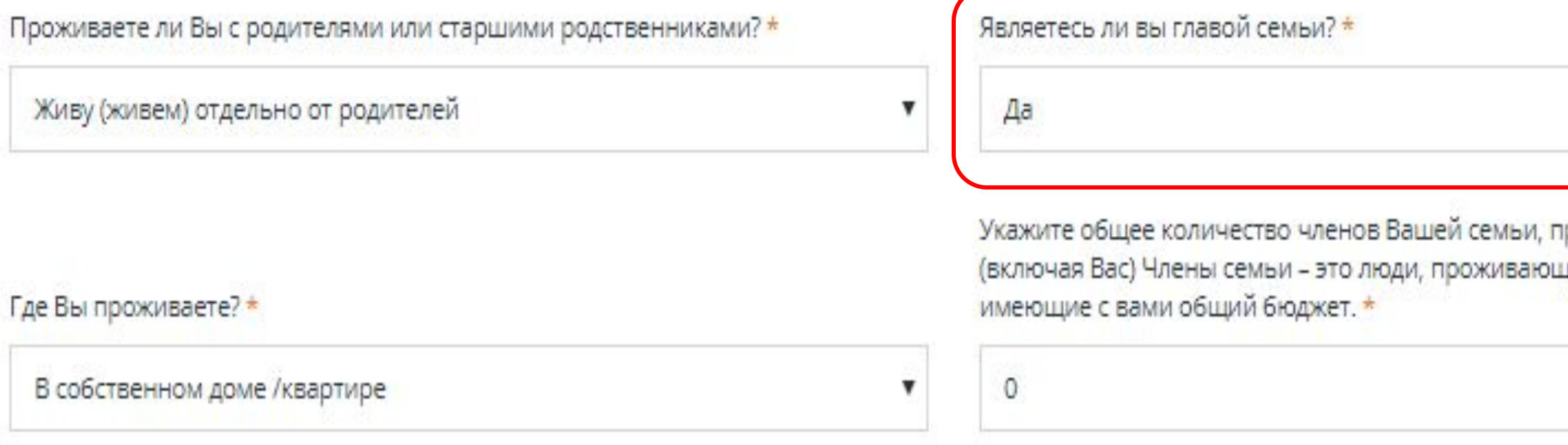

Какой ежемесячный общий доход на семью Вы получаете со всех источников? (включая заработную плату, социальные пособия, материальную помощь родственников и 6лизких, алименты, стипендии, доход от собственности, прочие денежные поступления)\*

До 15 000 тг.

Сложите доходы каждого члена Вашей семьи и укажите эту сумму

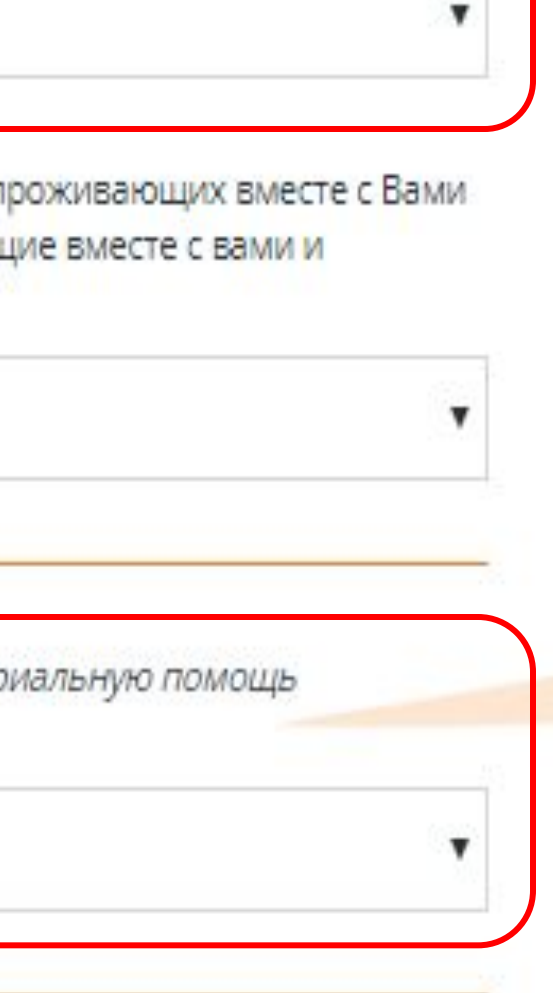

### Данные, указанные Вами в анкете (3, 4, 5 шаги),

### **конфиденциальны и не будут доступны другим участникам Проекта**

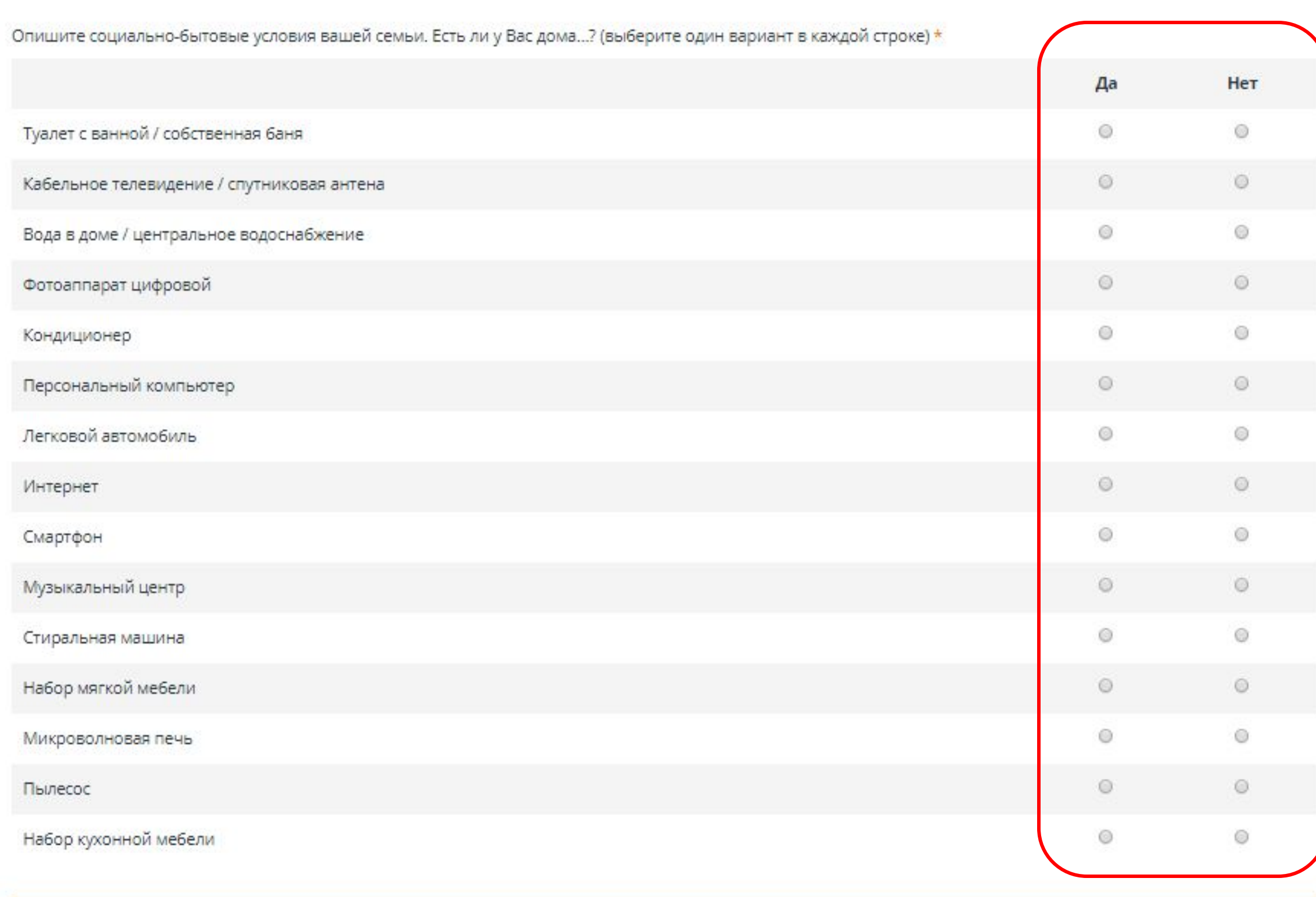

Опишите, пожалуйста, материальное положение Вашей семьи в данный период? \*

Материальных затруднений не испытываем, можем купить даже такие дорогие приобретения, как квартира/дом, автомобиль, не занимая денег в долг.

**HA3AA** 

ДАЛЕЕ

По каждой строке выберите только один вариант ответа – ДА или НЕТ.

Просим отвечать искренне. Данная информация нужна для общего анализа положения молодежи в стране.

Вы всегда можете вернуться на предыдущий шаг, чтобы внести изменения в анкете. Для этого нажмите кнопку «Назад». Все указанная информация сохраняется.

#### Прикрепите подтверждающие документы

## **в хорошем качестве, чтобы их можно было прочитать**

War 1 War 2 War 3 War 4 War 5

#### Шаг 5. Подтверждающие документы

К заявке должны быть приложены документы в формате JPG, DOC, или PDF. Размер файла не более 3 мб.

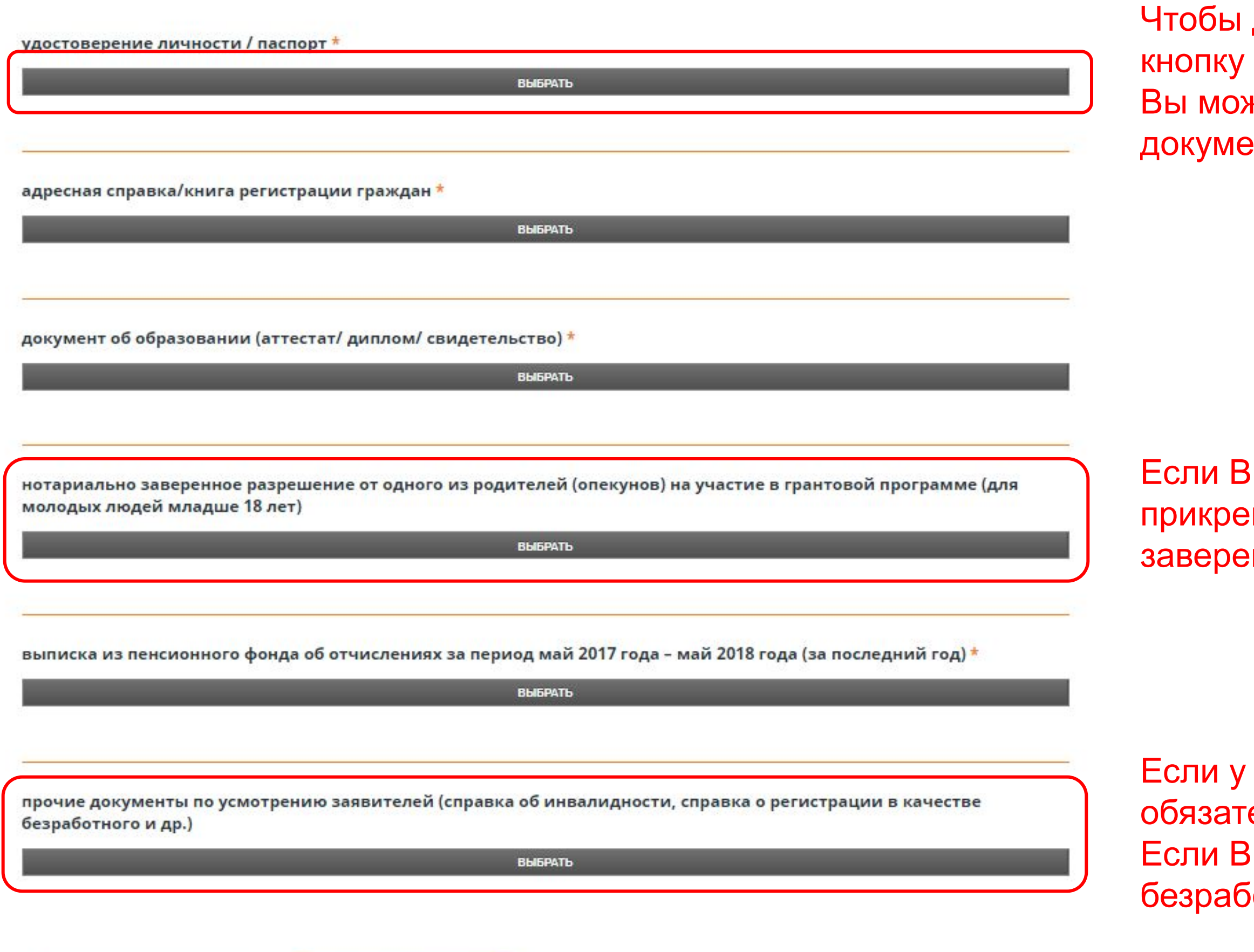

ДАЛЕЕ

добавить документы нажмите «Выбрать». кете прикрепить несколько нтов.

ы младше 18 лет, то обязательно пите разрешение от родителей, нное у нотариуса

Вас есть степень инвалидности, то ельно прикрепите справку. ы зарегистрированы как отный, то прикрепите справку

### Последний шаг индивидуальной регистрации -

#### **подтверждение всех данных**

War 6  $$ War 3  $$ War 5 Шаг 1

#### Шаг 6. Подтверждение анкеты

«Настоящей анкетой подтверждаю свое согласие на участие в грантовом конкурсе по отбору социальных проектов.

Я подтверждаю свое ознакомление и согласие со всеми условиями грантовой программы, указанными в Руководстве.

Предоставленные в анкете сведения обо мне достоверны и актуальны.

Я подтверждаю свое согласие на сбор, обработку, хранение и использование персональных данных, указанных в анкете, в порядке, определенном законодательством Республики Казахстан.»

Не забудьте поставить галочку ✔

Согласен и ознакомлен с условиями грантовой программы

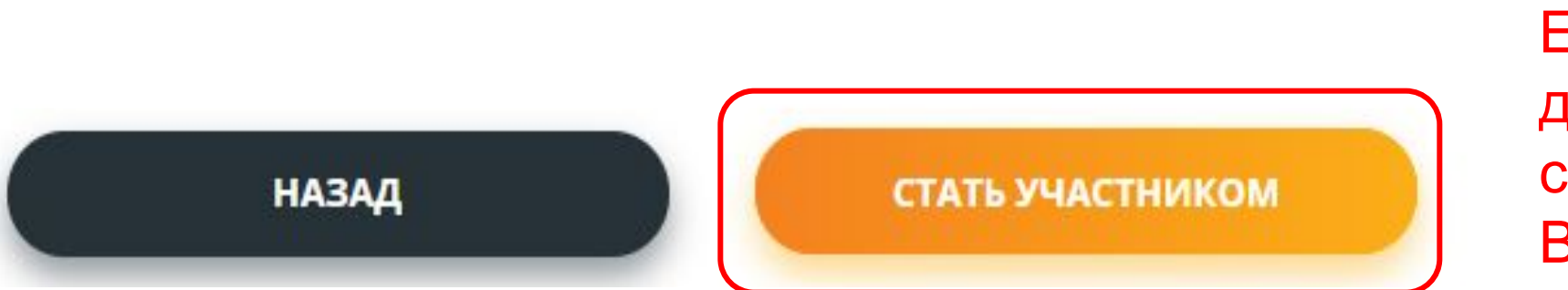

Если анкета заполнена верно, Вы подтверждаете достоверность представленной информации и Вы согласны на обработку Ваших персональных данных, Вам необходимо нажать на кнопку «Стать участником»

### **Личный кабинет на сайте www.zhasproject.kz**

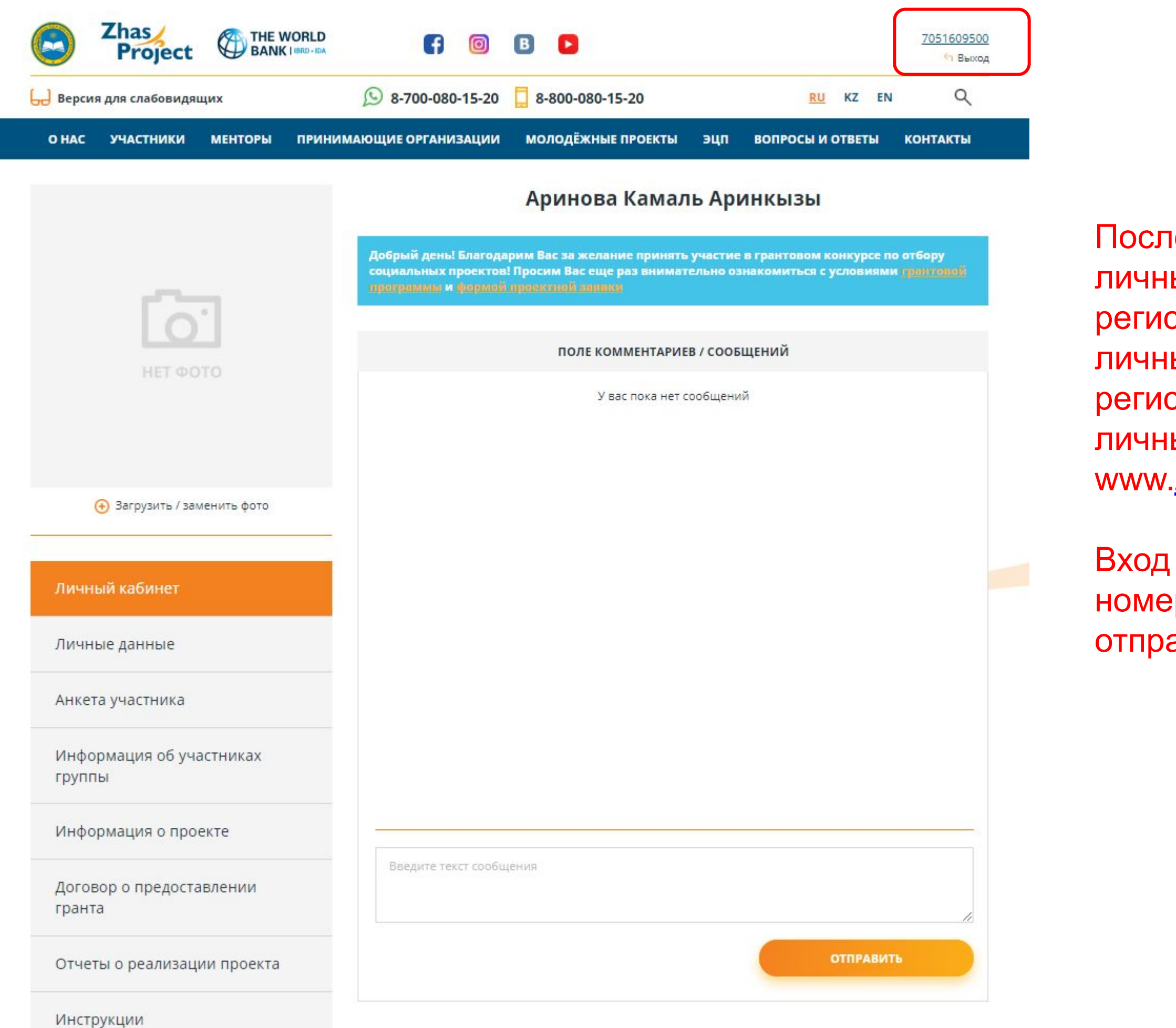

не регистрации анкеты, у Вас появится ый кабинет на сайте wwwПосле страции анкеты, у Вас появится ый кабинет на сайте www<u>.</u>После страции анкеты, у Вас появится ый кабинет на сайте zhasproject.kz

в личный кабинет осуществляется по ру мобильного телефона и паролю, авленному на указанный номер.

Вы можете изменить личные данные в оей анкете до того как заполните оектную заявку.

### **Изменение персональных данных в анкете**

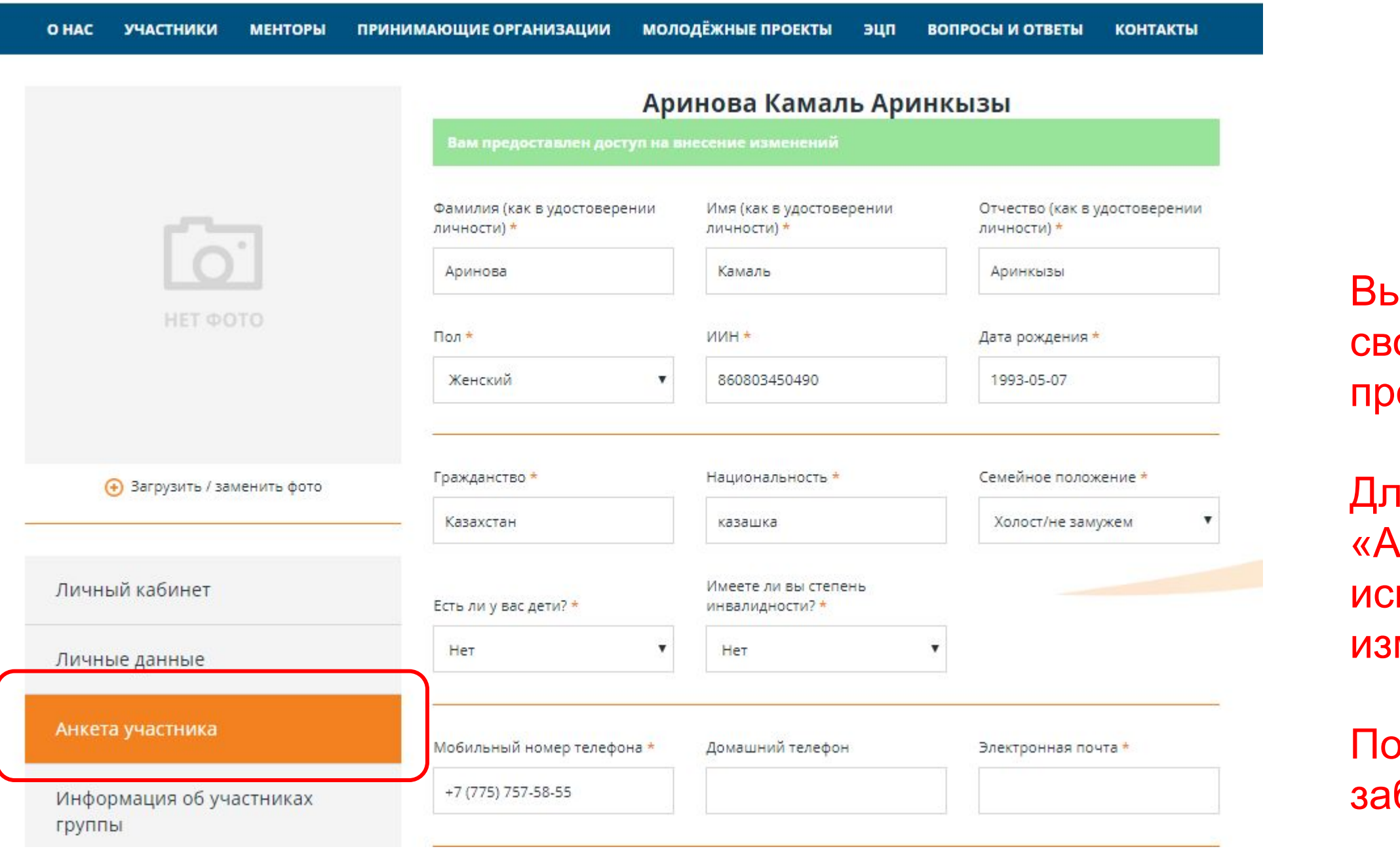

прочие документы по усмотрению заявителей (справка об инвалидности, справка о регистрации в качестве безработного и др.)

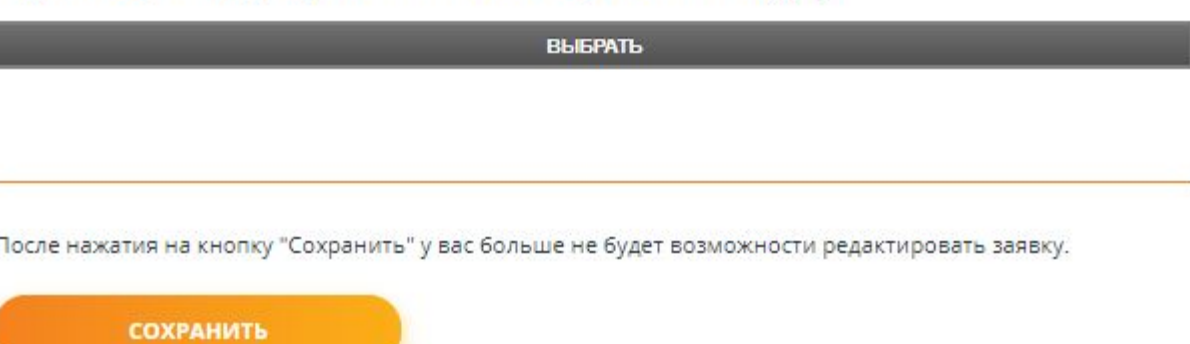

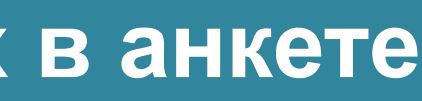

Для этого Вам необходимо зайти в раздел нкета участника» в личном кабинете и править те, данные которые Вы хотели менить.

осле внесения изменений в анкету, не будьте нажать на кнопку «Сохранить».

### **Чтобы принять участие в грантовом конкурсе,**

### **необходимо заполнить проектную заявку в личном кабинете**

Чтобы подать проект на грантовый конкурс **ВСЕ УЧАСТНИКИ** вашей группы **должны вначале пройти регистрацию на сайте**.

Ваша группа может подать **ТОЛЬКО ОДИН проект** из **ОДНОГО личного кабинета**. Участники группы сами решают

из чьего личного кабинета будут заполнять заявку.

Для начала заполнения проектной заявки необходимо нажать кнопку **«Предложить проект»**.

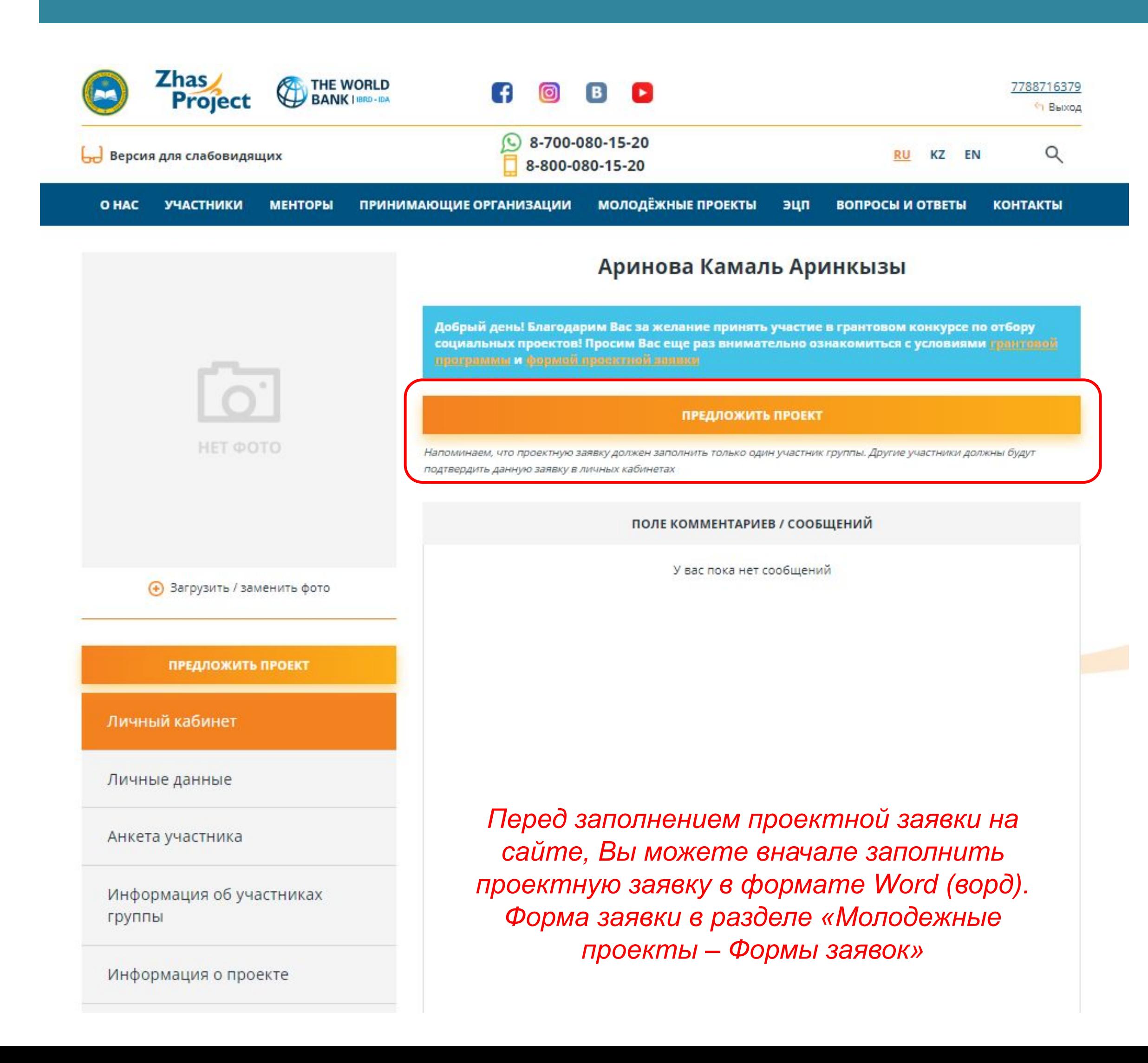

#### ИНФОРМАЦИЯ О ПРОЕКТЕ

На каком языке Вы желаете заполнить заявку? \*

Русский

#### Название проекта \*

Цель подпроекта

Для чего нужен Ваш проект? Какую социальную проблему Вашего населенного пункта решит подпроект? (например, проект снизит уровень женской безработицы в селе; или цель проекта - организовать интересный досуг для детей из малообеспеченных семей, и т.д.)\*

Направление проекта \*

образовательные подпроекты

#### Территория реализации проекта

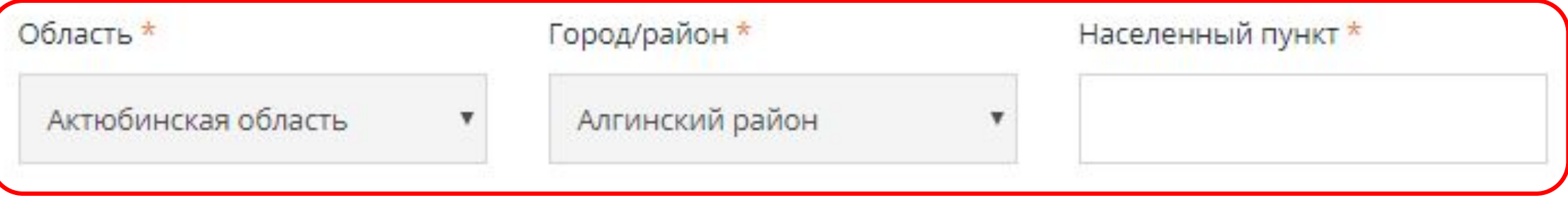

#### Название проекта должно быть коротким и лаконичным

Область и город/район реализации Вашего проекта будет определен автоматически. Вам необходимо будет указать только населенный пункт (село, поселок).

Населенный пункт должен быть указан тот, в котором проживают участники группы.

Целевая группа проекта. Кто получит пользу от Вашего проекта? (например, студенты, пенсионеры, оралманы, сироты, женщины и т.д.)\*

*Указывая целевую группу проекта, подумайте заранее как Ваша группа будет привлекать ее и работать с ней. Помните, что есть такие группы населения, для работы с которыми необходимы специальные навыки и знания, а также официальные разрешения от государственных органов.*

*Например, чтобы провести мероприятие на базе школы или детского дома, необходимо получить разрешение от городского отдела образования. Чтобы привлечь в проект ветеранов войны, необходимо будет получить список от Совета ветеранов.* 

Планируемый количественный охват целевой группы Сколько человек получат пользу от Вашего проекта?

*Укажите реальное количество человек, которое Вы сможете охватить проектом в течение 6 месяцев. Помните, что Ваши затраты по проекту должны соответствовать количеству участников Вашего проекта.* 

Краткое описание деятельности по проекту? Что Вы будете делать для проведения проекта? Как Вы будете это делать? Какие организации и учреждения Вы планируете привлечь в качестве партнеров?\*

*Опишите основные действия, которые Вы будете совершать в рамках проекта – какие мероприятия будете проводить, как планируете их провести, где будете их проводить.*

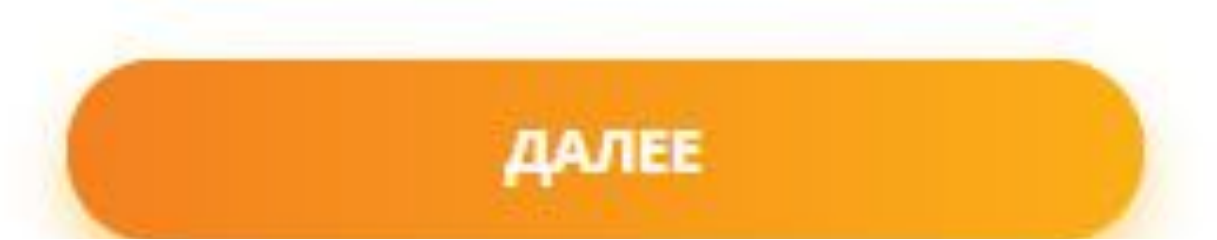

#### ИНФОРМАЦИЯ О ПРОЕКТЕ

Социальный эффект проекта Какую пользу принесет Ваш проект для местного населения?\*

Ожидаемые результаты проекта Что Вы получите в итоге? Какие изменения произойдут в Вашей местности после проведения проекта?\*

Партнеры по проекту С кем вы будете проводить проект? Чью помощь просить? Кого привлекать? Какие организации и учреждения вы планируете привлечь в качестве партнеров?\*

Общая стоимость проекта (в тенге) Сколько денег Вам нужно для проведения проекта?\*

Вводить необходимо только число без пробелов

Устойчивость проекта Сможете ли Вы продолжить проект после завершения финансирования? Как Вы планируете продолжить проект?\*

Информирование общественности Как люди узнают о Вашем проекте? Где Вы будете размещать информацию о проекте? (например, в социальных сетях, в газетах, на каналах, др.)\*

> Активаци Чтобы актин

Бюджет Вашего проекта **не должен превышать 1 000 000 тенге**. В поле нужно вводить только число, без пробелов и букв. Например, 930000

Эта сумма должна совпадать с общей суммой детального бюджета (см. след.

слайд)

# Для заполнения плана мероприятий и бюджета проекта ознакомьтесь с **инструкцией в личном кабинете в разделе «Инструкции»**

План реализации проекта – то последовательные действия, оторые будет совершать Ваша руппа для реализации проекта.

#### План реализации проекта \*

лан должен содержать всю работу руппы в течение 6 месяцев. аждое новое действие/мероприятие должно заполняться в новой строке. Строка добавляется при нажатии на нопку «Добавить еще».

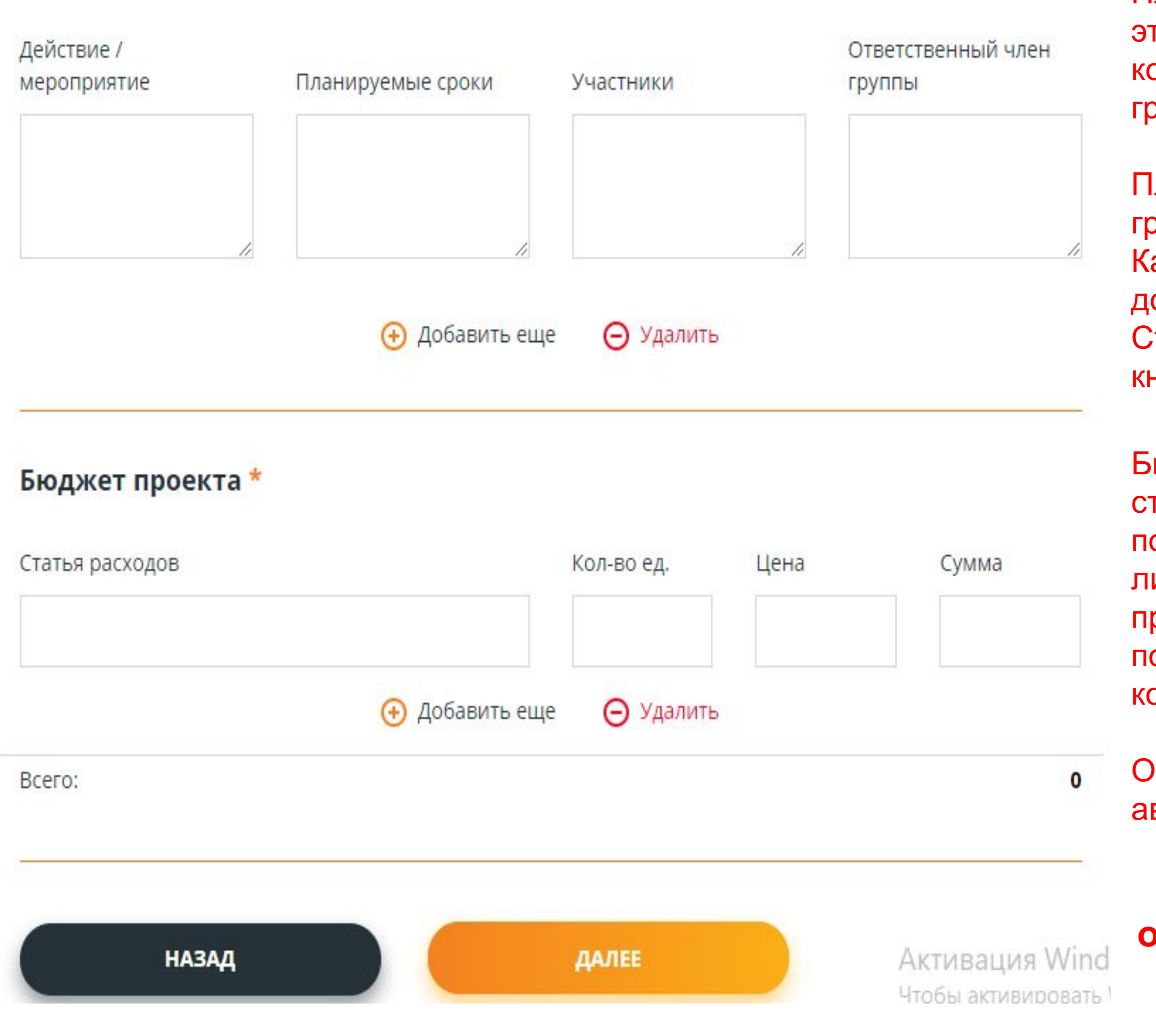

Бюджет должен содержать в себе гатьи расходов (аренда помещения, приобретение какоголибо оборудования, оплата услуг привлеченного специалиста, почтовые услуги и т.д.) с указанием оличества и цены за единицу.

Общая сумма высчитывается втоматически.

#### **Внимательно изучите ограничения в Инструкции!!!**

### **Сформируйте группу Ваших участников**

#### ИНФОРМАЦИЯ О ПРОЕКТЕ

#### Выберите участников вашей молодежной инициативной группы

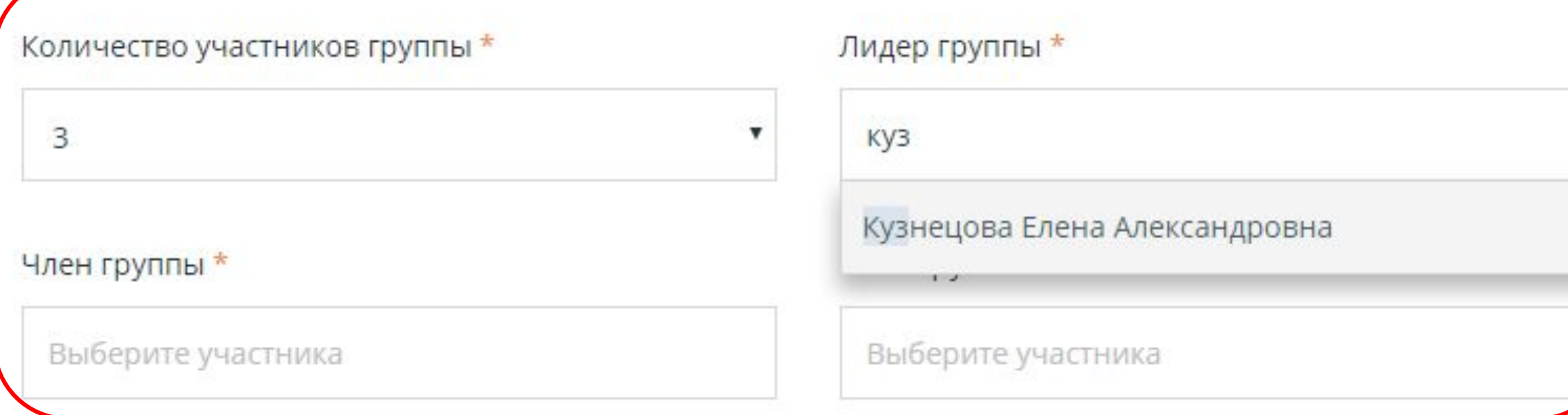

#### Kakon Charach BLI BLIGHDARD AND DRAMISALIMM DROGKTA?

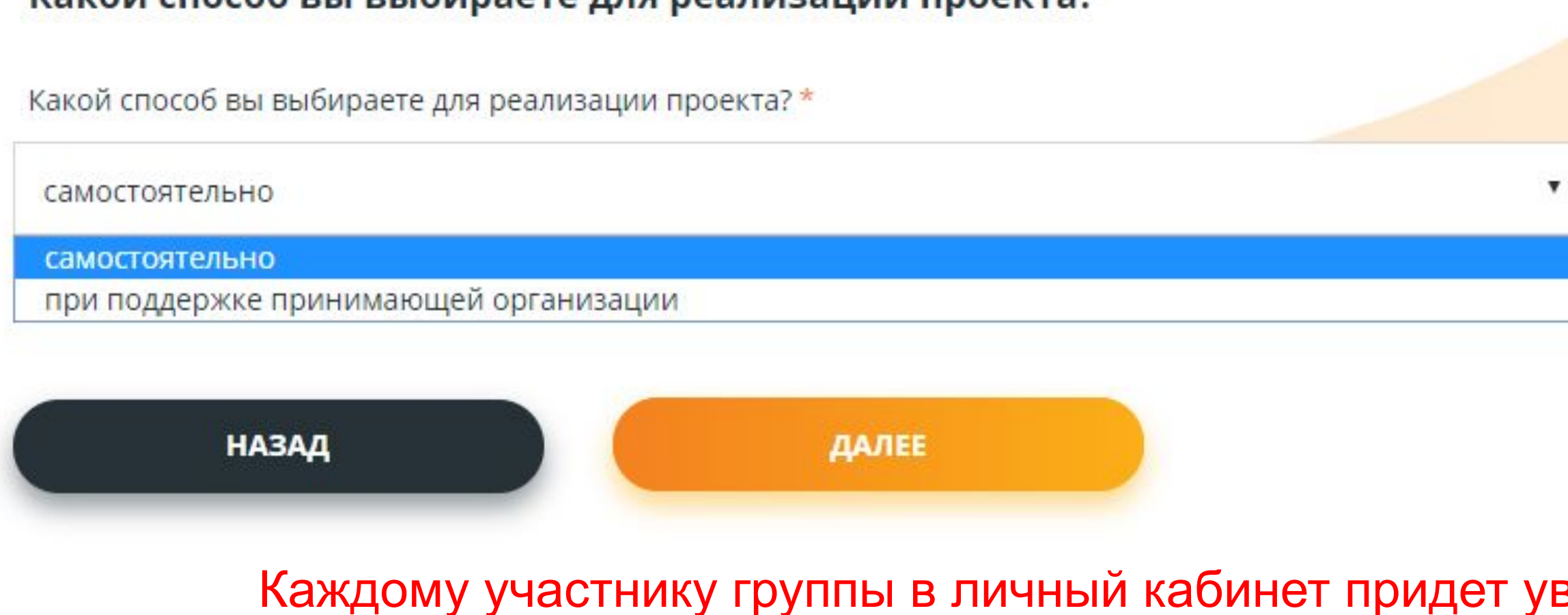

Выберите количество участников Вашей группы – **от 3 до 5 человек.**

Чтобы выбрать лидера или участника группы, введите в поле первые буквы фамилии. Сайт покажет список всех зарегистрированных людей с похожей фамилией в Вашем районе/городе.

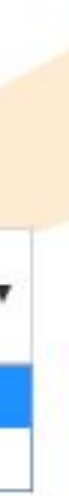

#### зедомление о том, что его пригласили принять участие в реализации проекта.

**Помните, что все участники группы (включая лидера) должны проживать в одном сельском округе.**

Помните, что **лидер группы должен быть совершеннолетним (старше 18 лет).**

Вы можете вернуться к заявке и перепроверить всю информацию. После подачи заявки ничего изменить нельзя. Если Вы уверены, что все заполнено верно – нажмите на кнопку «подать заявку».

### ИНФОРМАЦИЯ О ПРОЕКТЕ

Если Вы уверены, что все поля заполнены правильно и Вы не желаете больше ничего изменять - пройдите по ссылке «подать заявку».

Если Вы желаете внести изменения и повторно просмотреть свою проектную заявку - пройдите по ссылке «вернуться к заявке»..

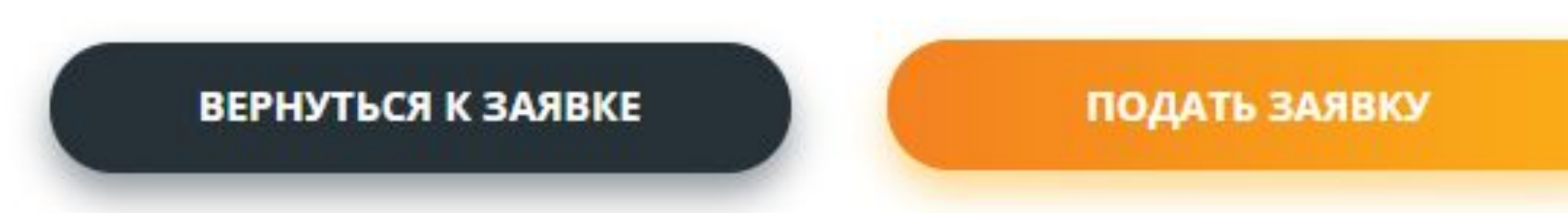

Если у Вас возникнут сложности с заполнением проектной заявки, Вы всегда можете обратиться за консультацией в региональный офис Координационного агентства.

Адрес и контакты офиса можете узнать на сайте или в Call-центре 8 800 080 15 20 (*бесплатно с мобильных и городских телефонов*).

Также можете посетить бесплатный семинар по разработке проекта. Для участия в семинаре необходимо заранее на него записаться на сайте www.zhasproject.kz (кнопка «Запись на семинар»).

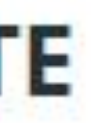

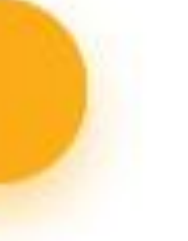

После того как Вы нажмете кнопку Подать заявку» в личные кабинеты частников Вашей группы и принимающей организации (при ее выборе) придет уведомление о том, то им предложено принять участие реализации проекта, с которым можно ознакомиться нажав на сылку «Здесь»

### **Подтверждение заявки от участников группы**

#### Кузнецова Елена Александровна

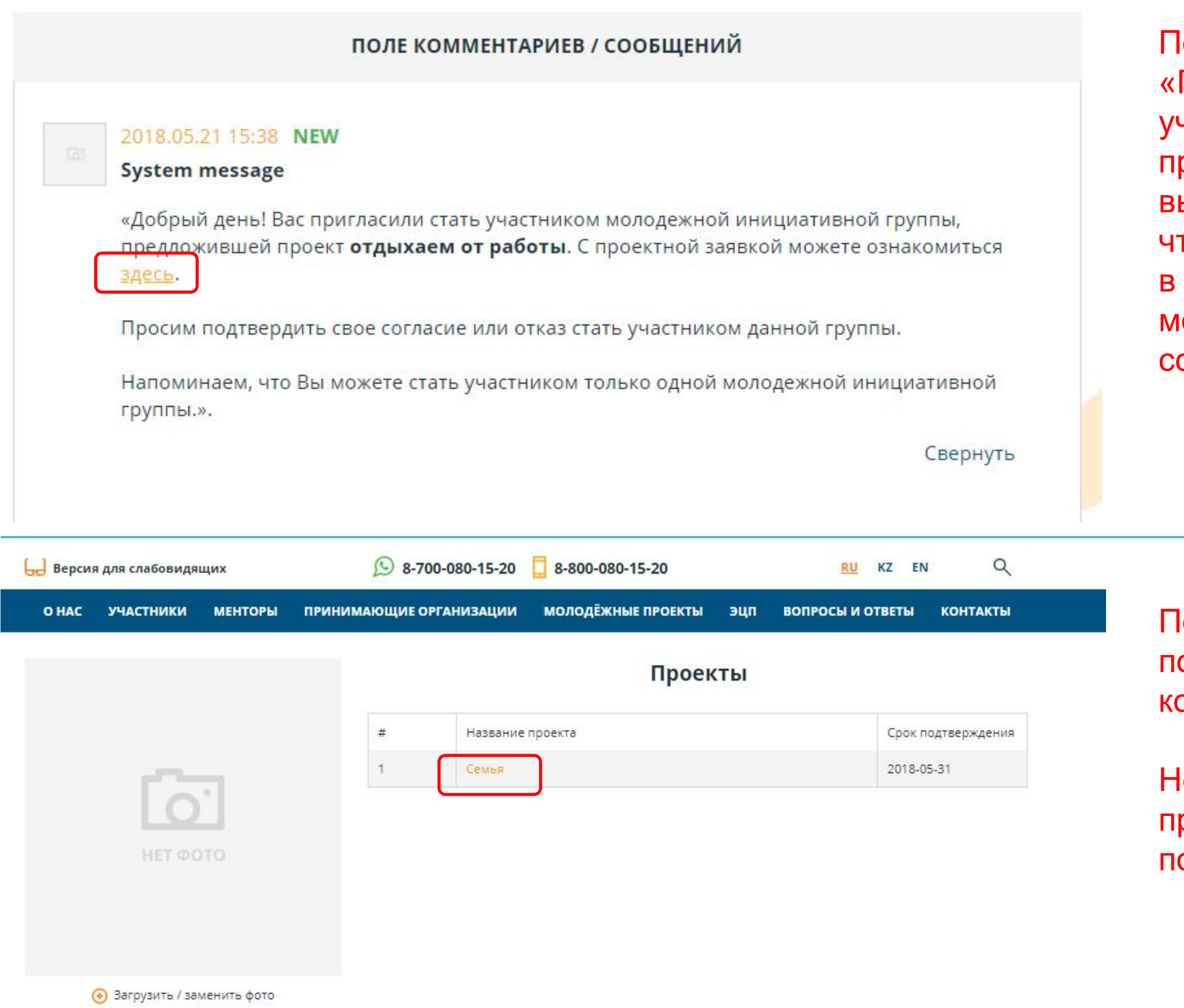

После нажатия на ссылку «Здесь» появится название проекта, в оторый пригласили участника.

Іеобходимо нажать на название проекта, что продолжить подтверждение заявки.

### **Подтверждение заявки от участников группы**

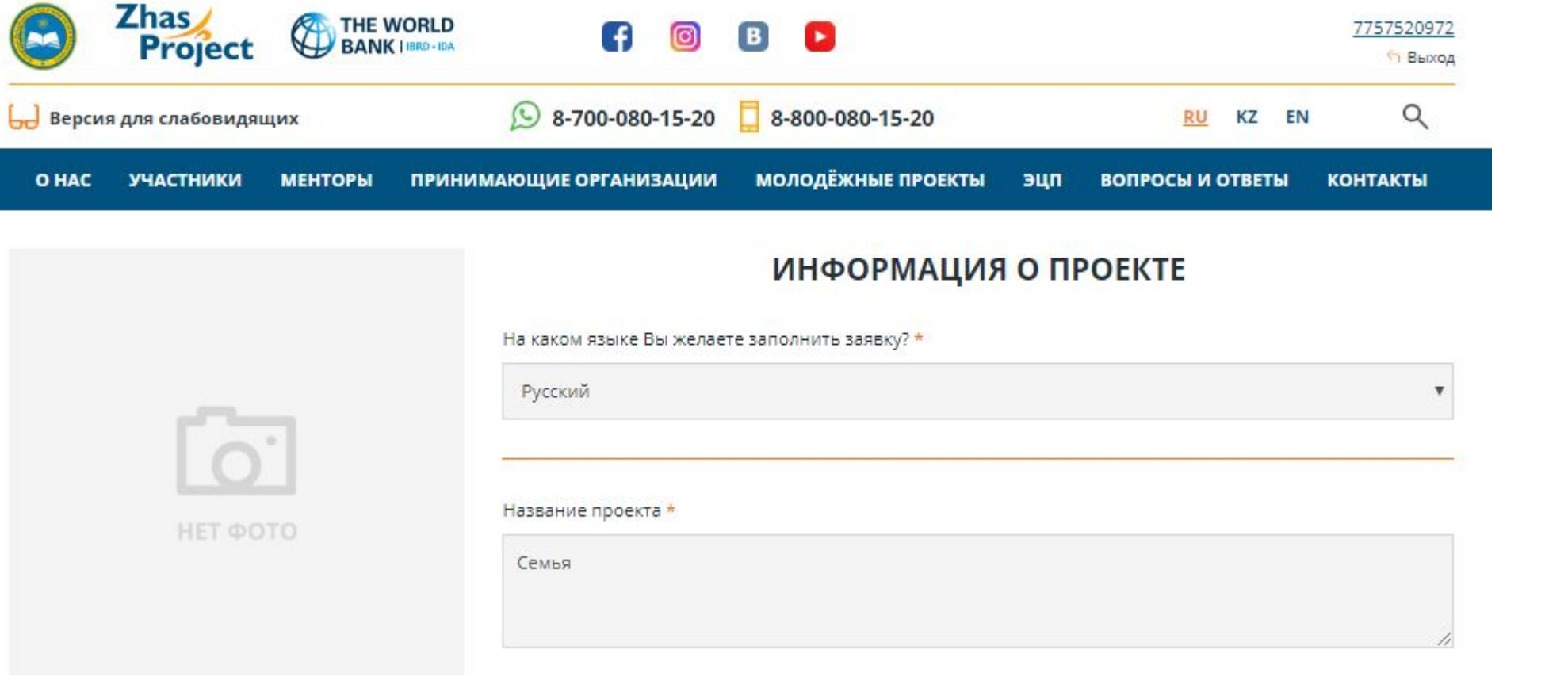

Нажав на название проекта, участник сможет полностью ознакомиться с проектной заявкой.

#### Выберите участников вашей молодежной инициативной группы

#### Лидер группы \*

ФИО: Ахметов Ахмет Ахметович Телефон: +7 (702) 714-63-52

Член группы \*

ФИО: Ахметов Серик Ахметович Телефон: +7 (775) 757-57-55

Член группы \*

ФИО: Аринова Камаль Аринкызы Телефон: +7 (555) 555-55-55

**ОТКАЗАТЬ** 

Какой способ вы выбираете для реализации проекта?

Какой способ вы выбираете для реализации проекта? \*

самостоятельно

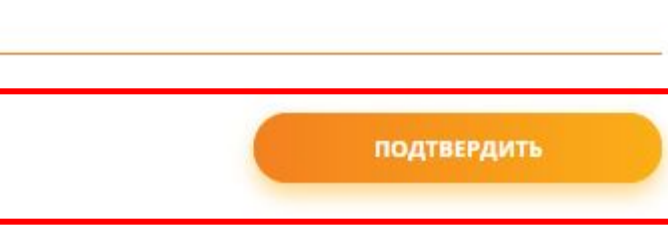

 $\pmb{\mathrm{v}}$ 

Если участник согласен участвовать в проекте, он должен нажать на кнопку «Подтвердить».

Если участник не согласен участвовать в проекте, он должен нажать на кнопку «Отказать».

### **Подтверждение заявки от участников группы**

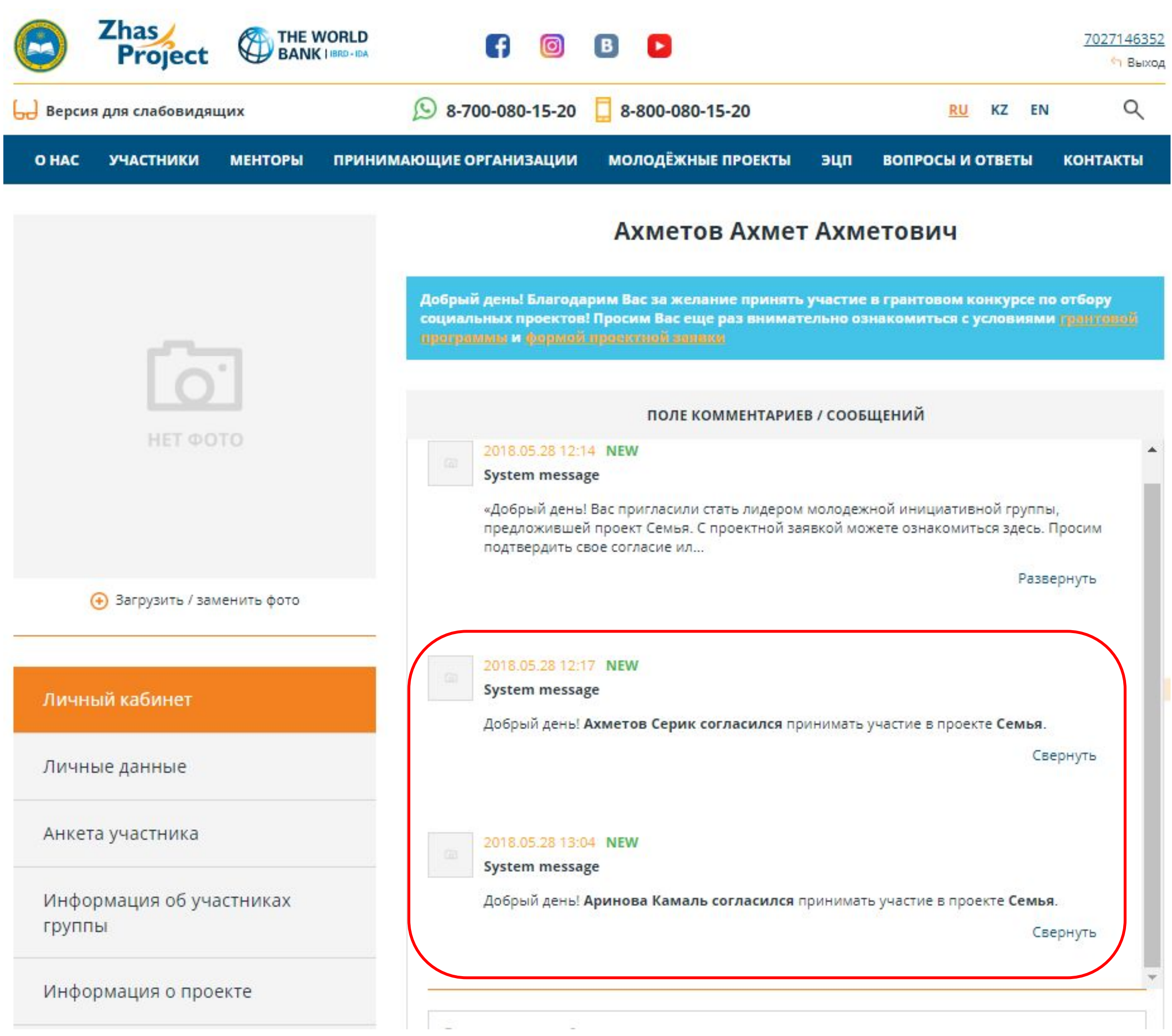

После того, когда все участники подтвердят свое участие в Вашем проекте, Вам в личный кабинет придут уведомления об их согласии.

### **Завершение подачи проектной заявки**

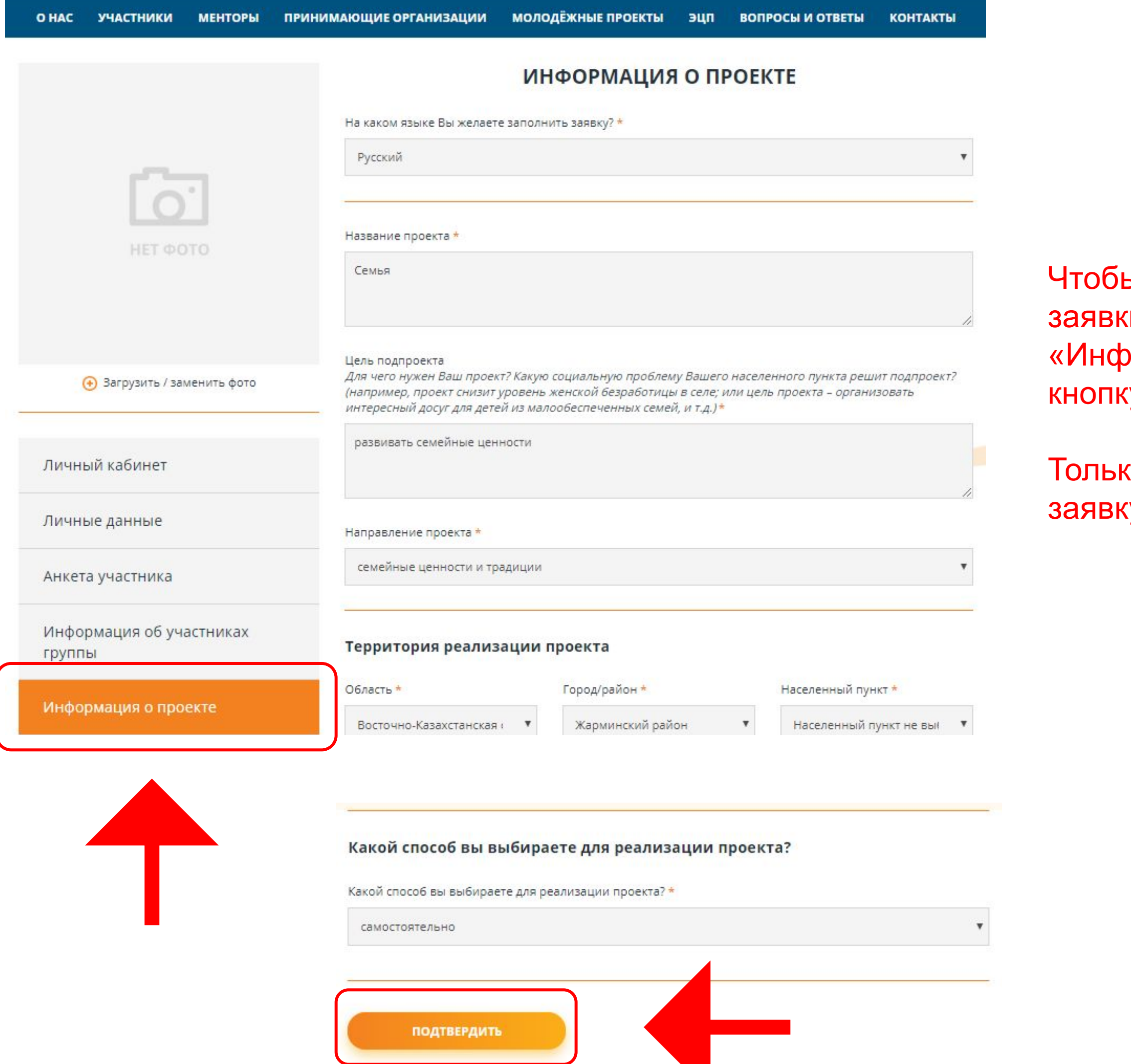

#### ы завершить подачу проектной ки, Вам необходимо зайти в раздел ормация о проекте» и нажать у «Подтвердить».

ко после этого Ваша проектная у будет подана и зарегистрирована.

### **Регистрация проектной заявки**

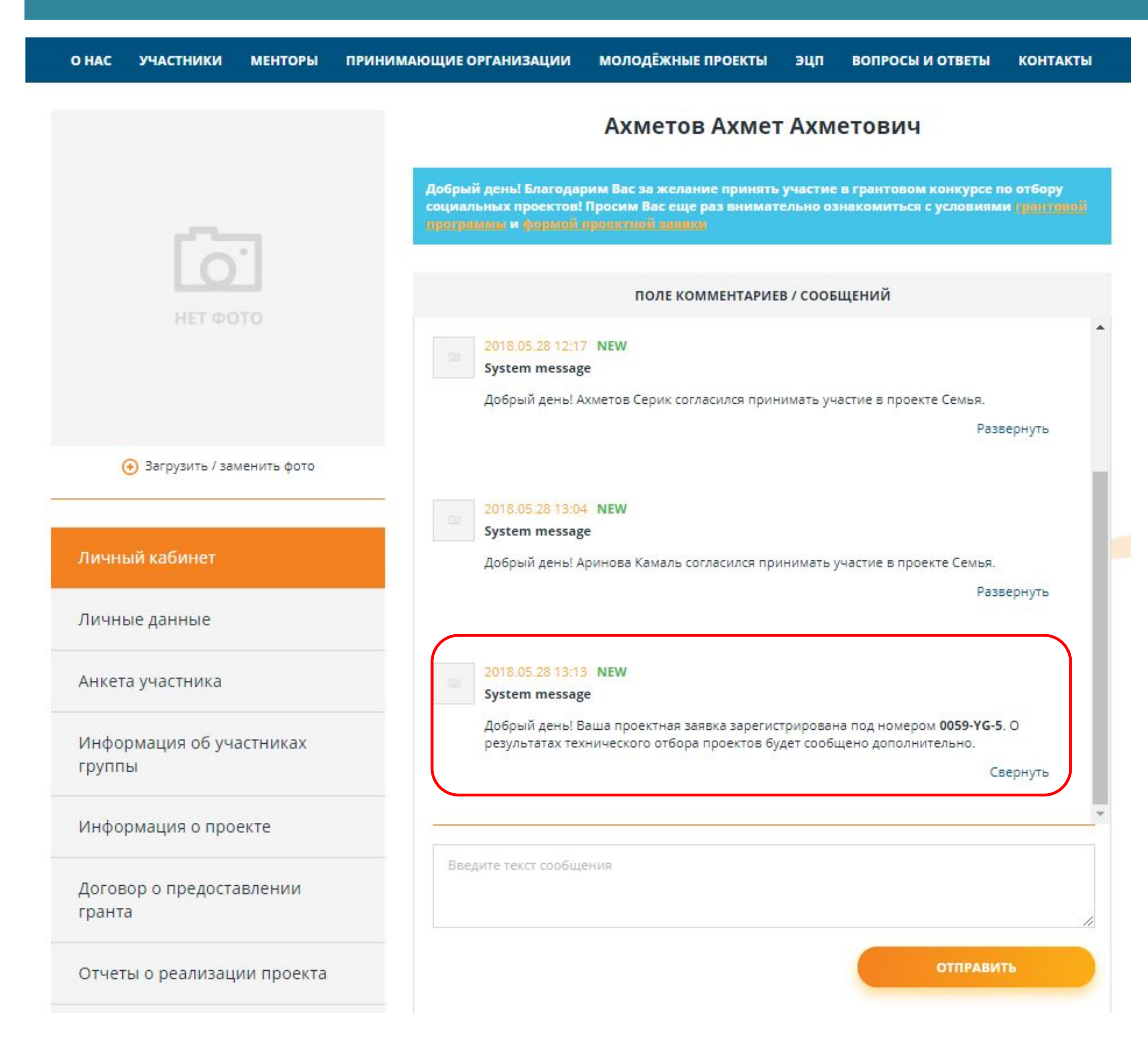

После того, как Вы подтвердите проектную заявку Вам в личный кабинет и в смс-сообщении придет регистрационный номер Вашей проектной заявки.

Вам необходимо ожидать результаты технического отбора, которые придут в личный кабинет и в смс-сообщении на Ваш номер мобильного телефона.

Будьте всегда на связи!

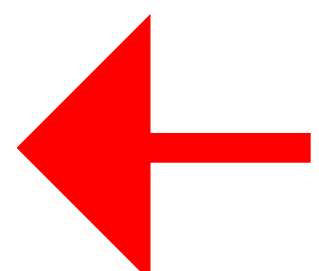

### **СМС-сообщения**

На указанный номер мобильного телефона придет смс-

Он необходим для дальнейшего входа в личный кабинет

После того, как заполните и подтвердите свою анкету, к

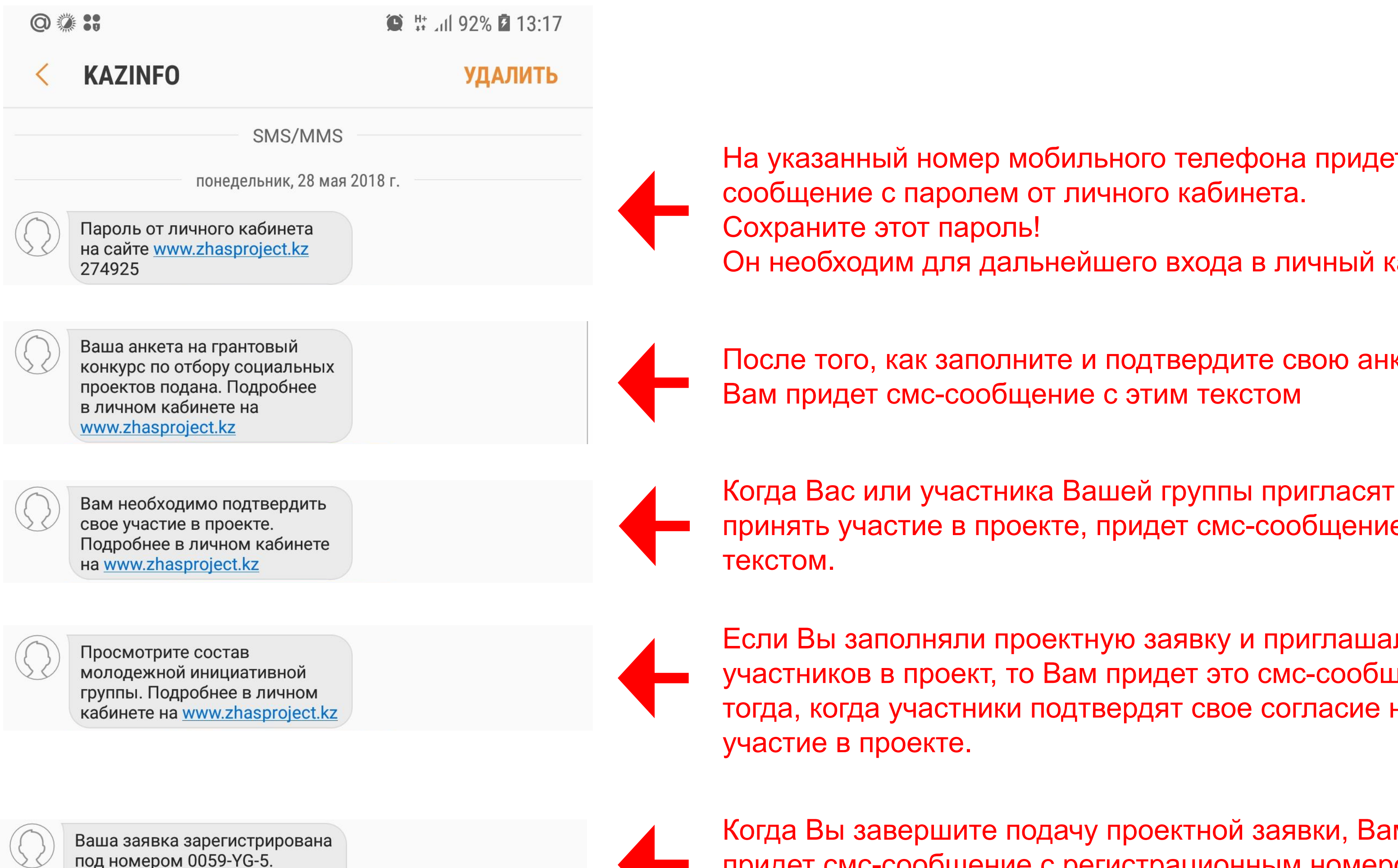

под номером 0059-YG-5. Подробнее в личном кабинете на www.zhasproject.kz»

принять участие в проекте, придет смс-сообщение с этим

Если Вы заполняли проектную заявку и приглашали участников в проект, то Вам придет это смс-сообщение тогда, когда участники подтвердят свое согласие на

#### Когда Вы завершите подачу проектной заявки, Вам придет смс-сообщение с регистрационным номером

Вашего проекта.